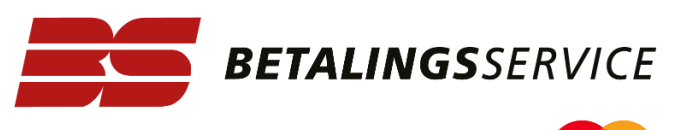

A service by

# **BS Indbetalingskort med individuelt layout og logo**

OKTOBER 2024

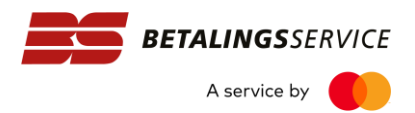

# Indhold

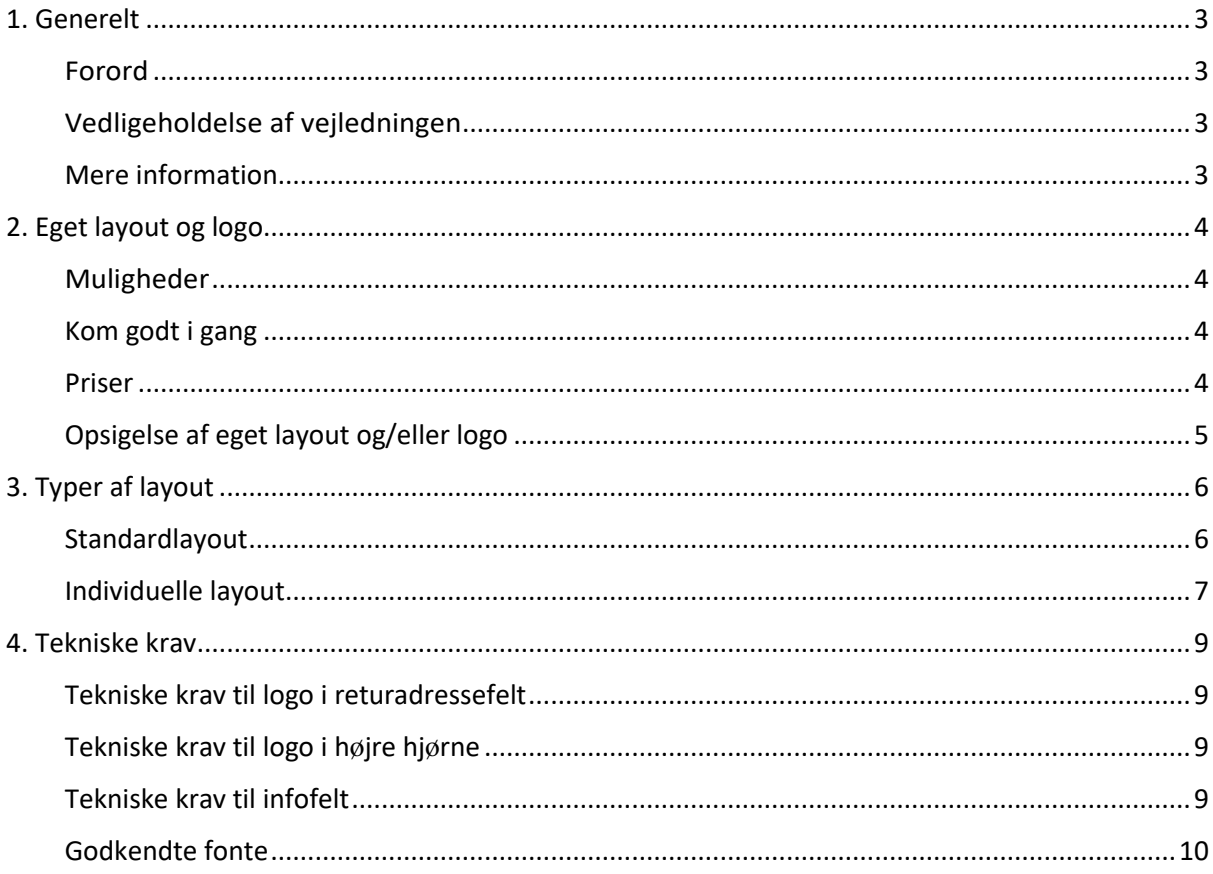

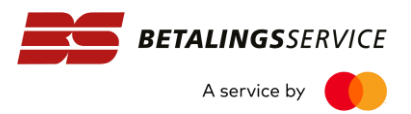

# <span id="page-2-0"></span>**1. Generelt**

# <span id="page-2-1"></span>**Forord**

Dette dokument beskriver hvordan du kan personificere indbetalingskort med eget layout og/eller logo. En vejledning til, hvordan du bruger løsningen og giver dine indbetalingskort via Betalingsservice et nyt design.

Det er muligt at få dit eget layout til dine indbetalingskort, uanset om det er opkrævninger, som sendes til debitors e-Boks, via Digital Post eller udsendes på papir.

### <span id="page-2-2"></span>**Vedligeholdelse af vejledningen**

Denne udgave af vejledning til indbetalingskort med eget layout erstatter den tidligere udgave fra marts 2024..

Der er foretaget følgende ændringsrettelser til dokumentet (redaktionelle ændringer undtaget):

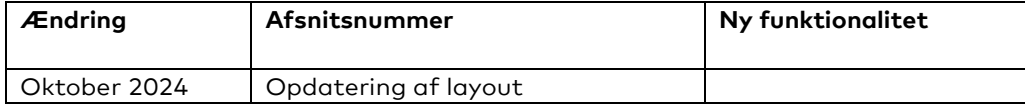

#### <span id="page-2-3"></span>**Mere information**

Læs mere om BS Indbetalingskort, kontakt og åbningstider på [www.betalingsservice.dk.](http://www.betalingsservice.dk/)

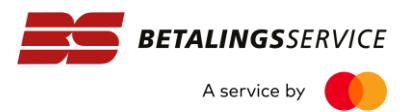

# <span id="page-3-0"></span>**2. Eget layout og logo**

## <span id="page-3-1"></span>**Muligheder**

Giv dine indbetalingskort et løft med individuelt layout og tilføj eget logo, som alternativ til BS Indbetalingskort med standardlayout.

Der anvendes et enklere design, der kun viser information, der er nødvendige for at kunne betale regningen og dermed gør det let at læse og hurtigt at afkode.

Du kan disponere over tre felter på indbetalingskortets første side; returadressefeltet, logofeltet og infofeltet. Den resterende plads bruges til tekstlinjerne fra din opkrævningsleverance og selve "betalingsdelen".

Mulige tilpasninger:

- I returadressefeltet kan du indsætte din virksomheds logo (din adresse skal fremgå).
- I logofeltet kan du få indsat din virksomheds logo.
- Infofeltet kan du bruge til grafisk at fremhæve vigtig information eller promovere din virksomhed, fx ved at indsætte et banner med dit logo, en 3D stregkode eller en henvisning til din hjemmeside. Du kan også bruge infofeltet til en opfordring til dine kunder om at melde regningen til Betalingsservice. Infofeltet må ikke indeholde tekst eller link til reklamering for andre betalingsmetoder end dem Mastercard Payment Services stiller til rådighed.

#### <span id="page-3-2"></span>**Kom godt i gang**

For at dine indbetalingskort på papir og i e-Boks/Digital Post dannes med et andet layout end standardlayout, skal det på forhånd registreres hos Betalingsservice.

Registrering sker igennem vores portal, [https://betalingsservice.mastercard.com/.](https://betalingsservice.mastercard.com/) Via portalen uploader du PDF-fil med data til infofeltet og logo filer. Læs mere om kravene under punkt 4.

Betalingsservice behandler din forespørgsel og validerer dit layout i forhold til de gældende krav. Når layoutet er godkendt vil det typisk tage ca. 72 timer før det er lagt i produktion.

#### <span id="page-3-3"></span>**Priser**

Du kan finde priser for indsættelse af logo og tilpasning af layout i prislisten for BS Indbetalingskort – gældende [Prisliste indbetalingskort.](https://www.betalingsservice.dk/Dokumenter_/Documents/Betalingsservice/BS_Priser_Indbetalingskort_DK.pdf)

Der er tale om et engangsbeløb for at løfte designet på BS Indbetalingskort og give dine kunder en bedre brugeroplevelse. Bestil nyt design på dine BS Indbetalingskort ved at [skrive til os](https://www.betalingsservice.dk/Hjaelp_til_Betalingsservice/Pages/Sp%c3%b8rgsm%c3%a5l-indbetalingskort.aspx) og angiv hvilken skabelon du ønsker ved bestillingen. Eksempler og numre på skabeloner vises på de efterfølgende sider.

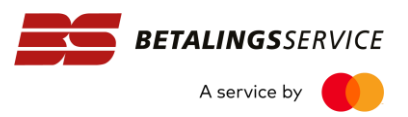

# <span id="page-4-0"></span>**Opsigelse af eget layout og/eller logo**

Hvis du ikke længere ønsker at benytte eget layout og/eller logo, skal dette registreres hos Betalingsservice. Dette gør du via [kundeservice.](https://www.betalingsservice.dk/Hjaelp_til_Betalingsservice/Pages/Spørgsmål-indbetalingskort.aspx) Når vi har registreret sletningen, vil dine BS Indbetalingskort blive sendt med standardlayout og/eller logoet vil ikke sendt med på layoutet. Dette vil blive faktureret som en ændring jf. gældende prisliste.

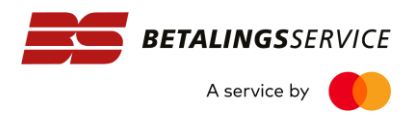

# <span id="page-5-0"></span>**3. Typer af layout**

# <span id="page-5-1"></span>**Standardlayout**

Dette layout er standard, når du vælger BS Indbetalingskort. Der er flere formater alt efter om det er papir, digital eller digital med Aiia betalingslink.

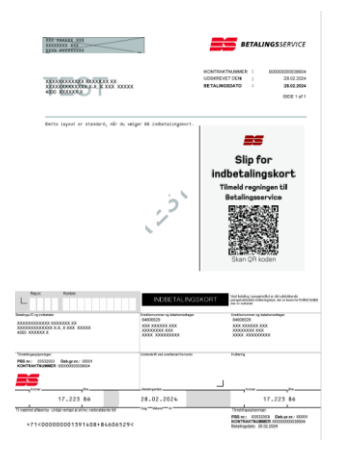

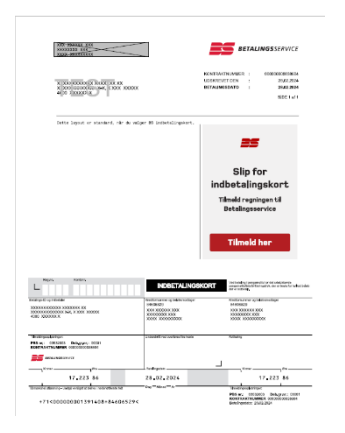

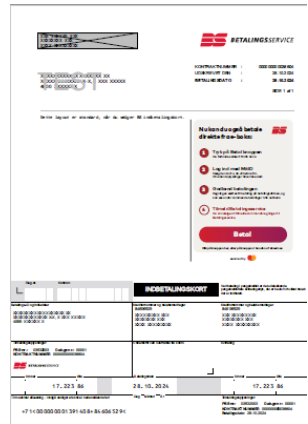

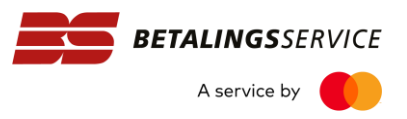

#### <span id="page-6-0"></span>**Individuelle layout**

Ønskes du at gøre brug af individuelle layout, skal det bestilles via [kundeservice.](https://www.betalingsservice.dk/Hjaelp_til_Betalingsservice/Pages/Indbetalingskort.aspx)

Du har mulighed for, at tilføje din virksomheds logo i returadressefeltet (1) eller i højre hjørne (2) og eget infofelt (3). Denne ændring skal ske via [kundeservice.](https://www.betalingsservice.dk/Hjaelp_til_Betalingsservice/Pages/Spørgsmål-indbetalingskort.aspx) (**Skabelon 51**). Der er flere formater alt efter om det er papir, digital eller digital med Aiia betalingslink.

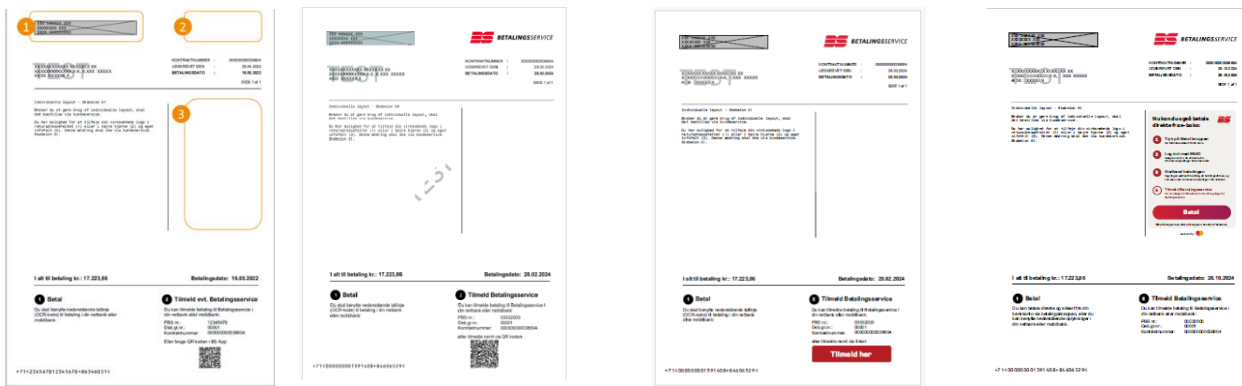

Som standard med "alternativ betalingsinformation og BS logo. Denne ændring skal ske via [kundeservice](https://www.betalingsservice.dk/Hjaelp_til_Betalingsservice/Pages/Spørgsmål-indbetalingskort.aspx) (**Skabelon 60**).

Der er flere formater alt efter om det er papir, digital eller digital med Aiia betalingslink.

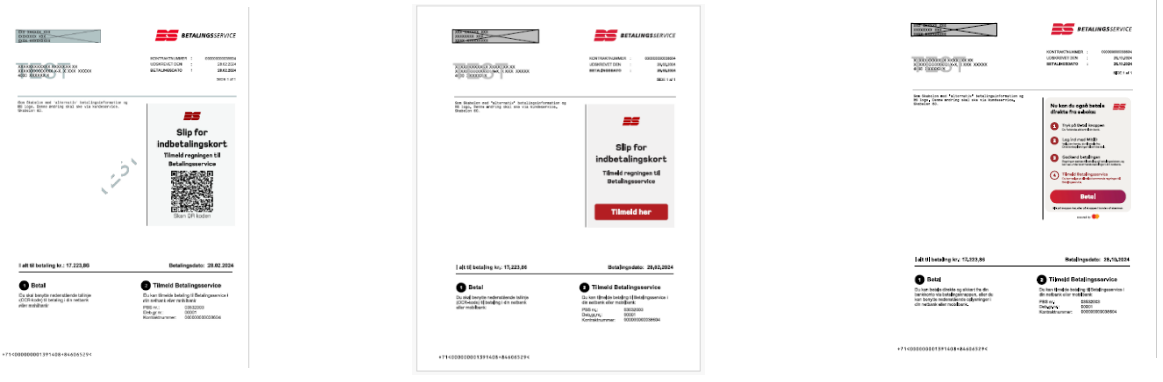

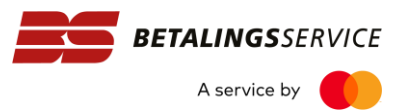

Layout indeholder **ikke** tilmeldingsoplysninger, Betalingsservice logo, QR .

Du har mulighed for eget layout i infofelt og din virksomheds logo i returadresse eller logo i højre hjørne. Denne ændring skal ske vi[a kundeservice](https://www.betalingsservice.dk/Hjaelp_til_Betalingsservice/Pages/Spørgsmål-indbetalingskort.aspx) (Skabelon 61).

Der er flere formater alt efter om det er papir/digital eller digital med Aiia betalingslink.

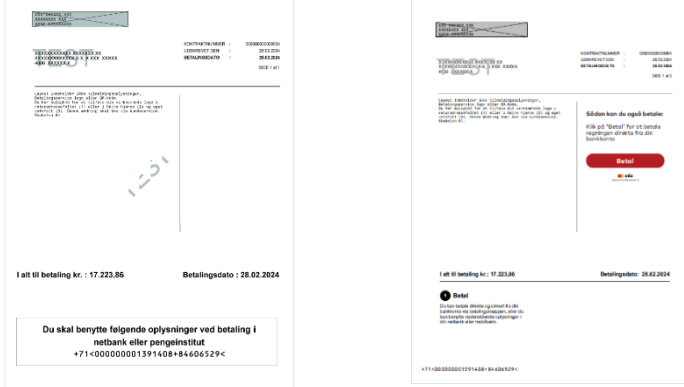

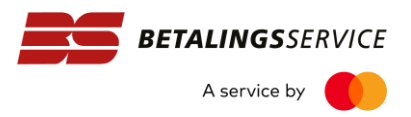

# <span id="page-8-0"></span>**4. Tekniske krav**

## <span id="page-8-1"></span>**Tekniske krav til logo i returadressefelt**

- Feltet er 20 mm bredt og 80 mm højt. Logoet skal være i vektoriseret EPS-format - må maks. fylde 500 KB eller i vektoriseret PDF-format – må maks. fylde 15 KB. PDF-filen skal oprettes med Adobe PDF-forudindstilling "Udskrift i høj kvalitet" (High Quality Print).
- Logoet skal leveres i CMYK eller sort/hvid.
- Returadressen skal altid være en dansk adresse.
- Navn og adresse skal opbygges, som det viste eksempel:

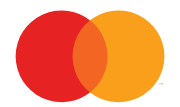

Arne Jacobsens Allé 13, 2300 København S.

## <span id="page-8-2"></span>**Tekniske krav til logo i højre hjørne**

- Feltet er 70 mm bredt og 17mm højt.
- Logoet skal være i vektoriseret EPS-format må maks. fylde 500 KB eller i vektoriseret PDF-format – må maks. fylde 15 KB. PDF-filen skal oprettes med Adobe PDF-forudindstilling "Udskrift i høj kvalitet" (High Quality Print).
- Logoet skal leveres i CMYK eller sort/hvid.
- Indbetalingskortet fremstår i farve ved print, e-Boks og Digital Post.

## <span id="page-8-3"></span>**Tekniske krav til infofelt**

Hvis du ønsker at bruge infofeltet, skal du lave en PDF-fil med det indhold du ønsker i feltet.

Der er en række tekniske krav til indholdet:

- Feltet er 70 mm bredt og 100 mm højt billedet i din fil skal have samme eller mindre mål.
- Infofelt skal være i vektoriseret PDF-format må maks. fylde 50 KB. PDF-filen skal oprettes med Adobe PDF-forudindstilling "Udskrift i høj kvalitet" (High Quality Print).
- Infofelt skal leveres i CMYK eller sort/hvid.
- Subset af eventulle fonte skal være indlejret i filen, med mindre fonten er "ANSIencoded" og fremgår af på listen over fonte bagerst i denne vejledning.
- Hvis fonten er encoded med andet end ANSI og ikke er indlejret i filen vil den blive erstattet med fonten "Arial".
- Der må ikke anvendes "transparency" i PDF filen. Ønskes fx hvid baggrund skal denne farve bruges i filen.

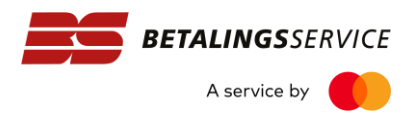

# <span id="page-9-0"></span>**Godkendte fonte**

Alle fonte skal være "ANSI -encoded".

Arial Arial Bold Arial Italic Arial Bold Italic Calibri Calibri Bold Comic Sans MS Comic Sans MS Bold Courier New Courier Bold Courier Italic Courier Bold Italic Estrangelo Edessa Gautami Georgia Georgia Bold Georgia Italic Georgia Bold Italic Impact Latha Lucida Sans Unicode Mangal Microsoft Sans Serif Monospac821 BT Monospac821 BT Bold Monospac821 BT Italic Monospac821 BT Bold Italic Mv Boli OCRBB12 Shruti Sylfaen Tahoma Tahoma Bold Times New Roman Times New Roman Bold Times New Roman Italic Times New Roman Bold Italic Trebuchet MS Trebuchet MS Bold Trebuchet MS Italic Trebuchet MS Bold Italic Tunga Verdana Verdana Bold Verdana Italic Verdana Bold Italic